## **Update an Event Status**

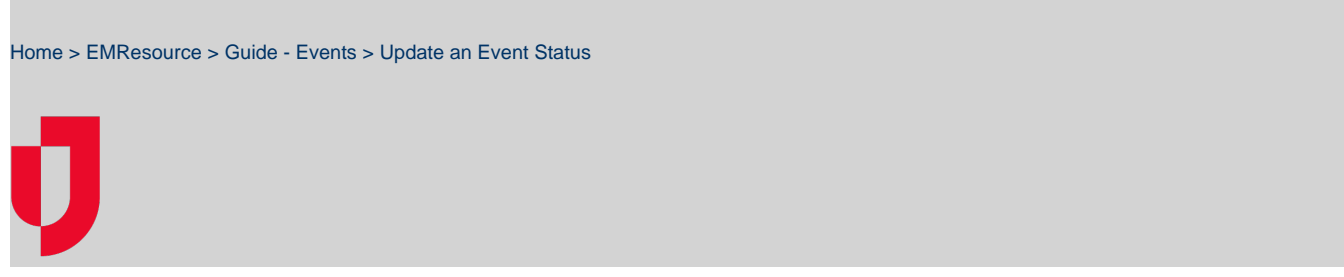

Event statuses offer specific information related to the resources and statuses of an event.

For example, for a mass casualty incident, your organization may report the status of patients by resource and triage category. In addition, you might report on the availability of specific equipment or your facility's decontamination capacity.

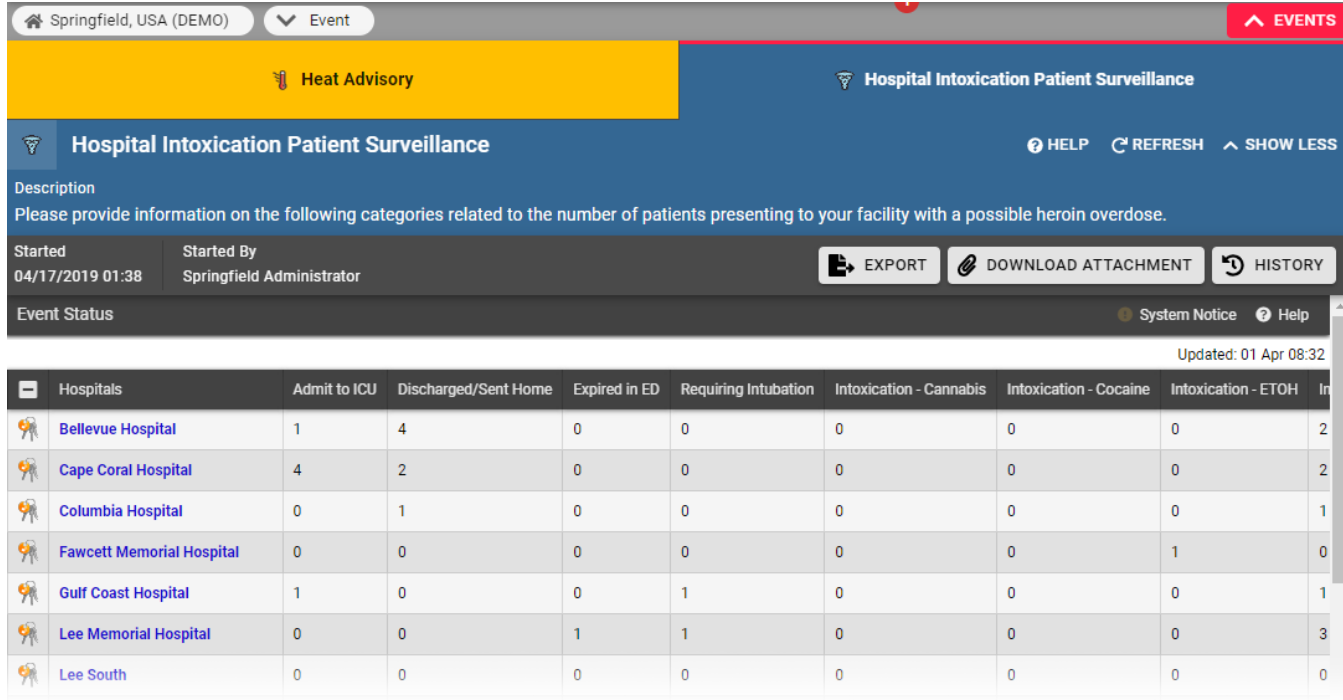

Your organization may also create ongoing events for non-emergency situations. For instance, you can track bed counts, with each status representing the bed availability in a specific unit or ward.

Most events appear in the banner at the top of every page, offering quick access to event details. In some cases, events are not displayed in the banner, but can be accessed through the Event List.

**Note**: If the event ends while you are in the process of using the Update Status page, changes you make to any of the statuses will not be retained. EMResource displays a message indicating that the event ended.

## **To update an event status**

- 1. In the top banner's event bar, click the event. The Event Status page opens.
- 2. Locate the resource you want to update and, on that row, take one of these actions.

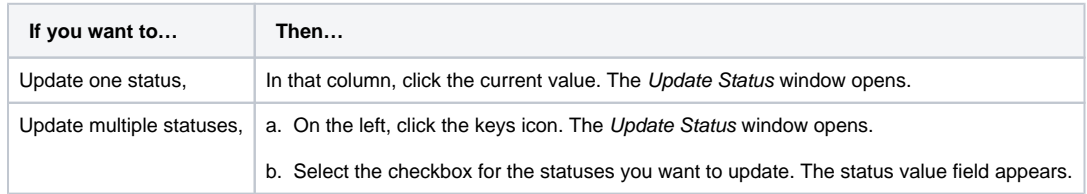

3. Edit the status value.

4. If appropriate, for **Comment**, enter notes about the status update.

5. Click **Save**. The window closes.